## **Pour créer un devis à partir de plusieurs devis**

Ouvrir le devis initial, cliquer sur « Version »

**BTP** 

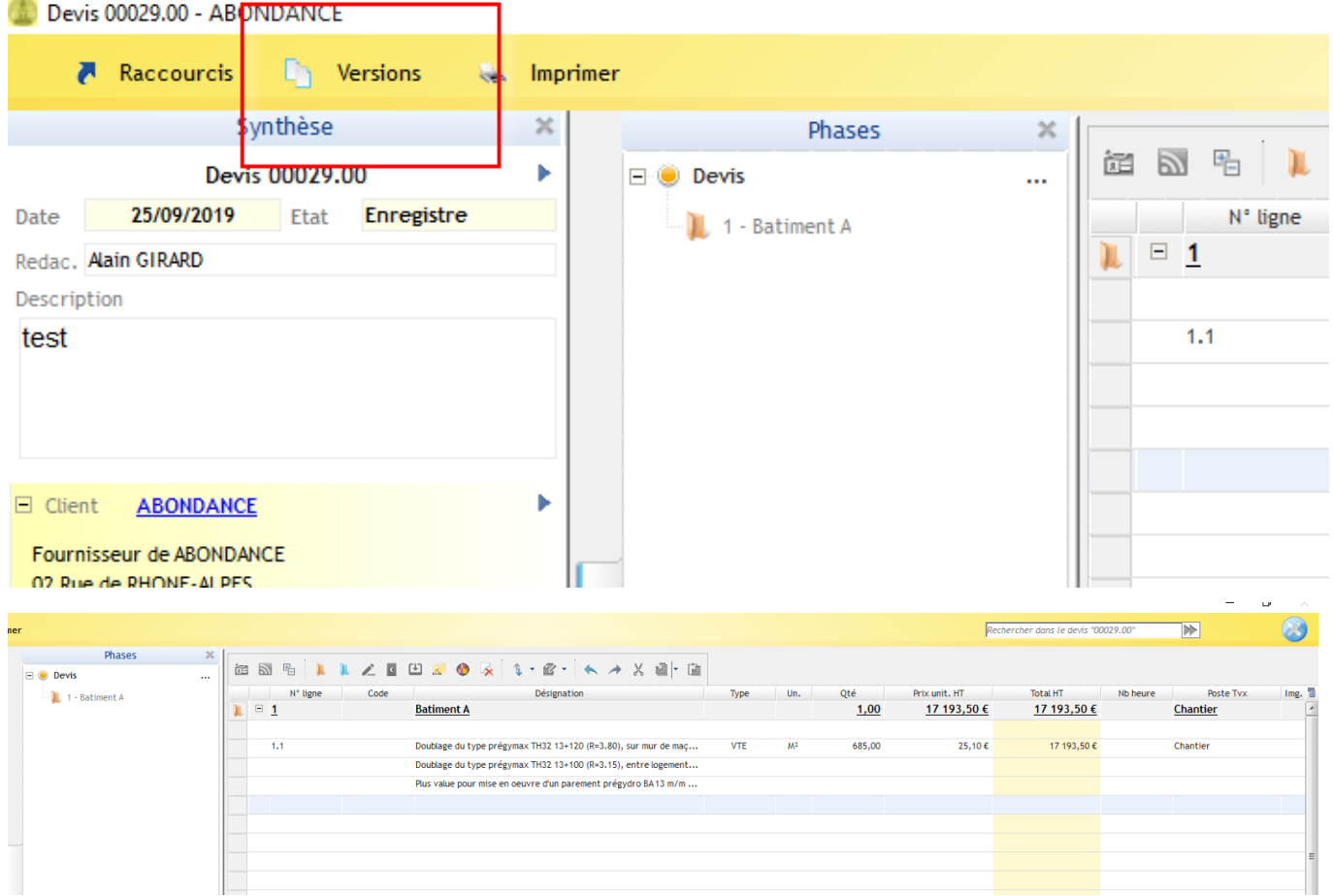

Puis cliquer sur « Dupliquer cette version »

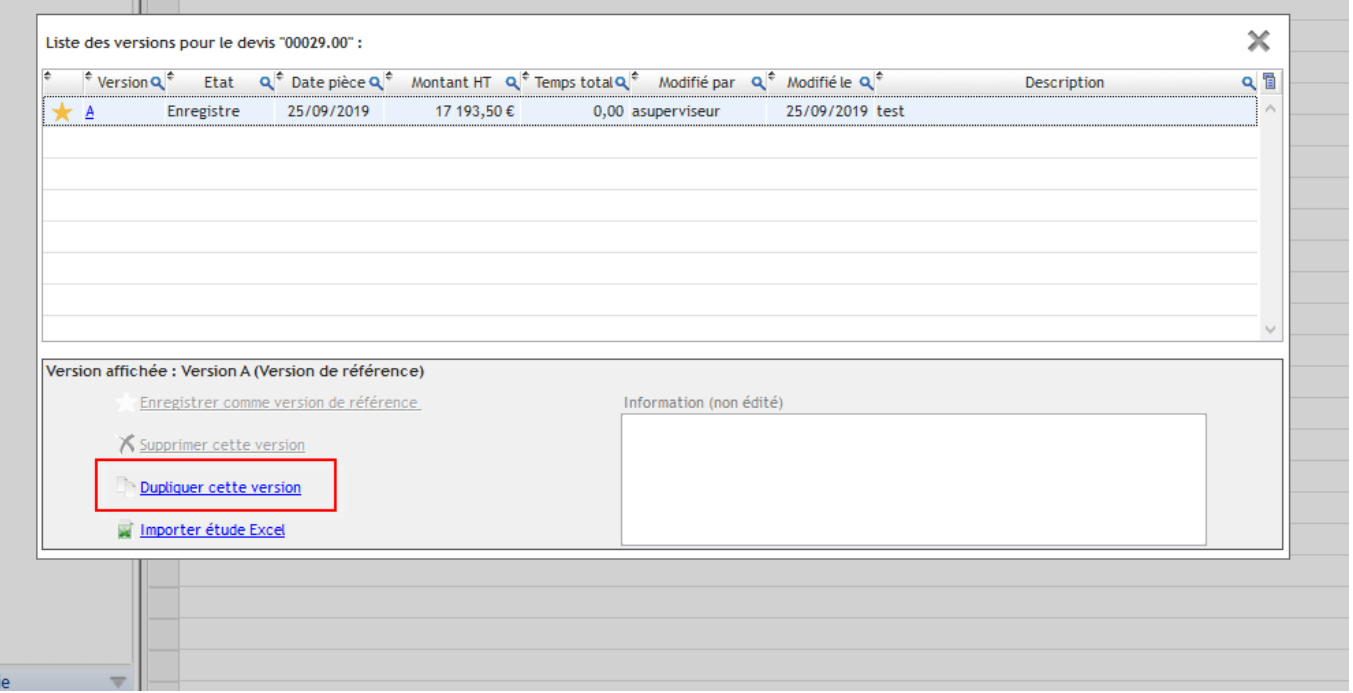

I.

Se positionner sur la dernière ligne du devis dupliqué, faire F4 pour la recherche d'éléments.

Dans cet écran aller dans « Phase & docs »

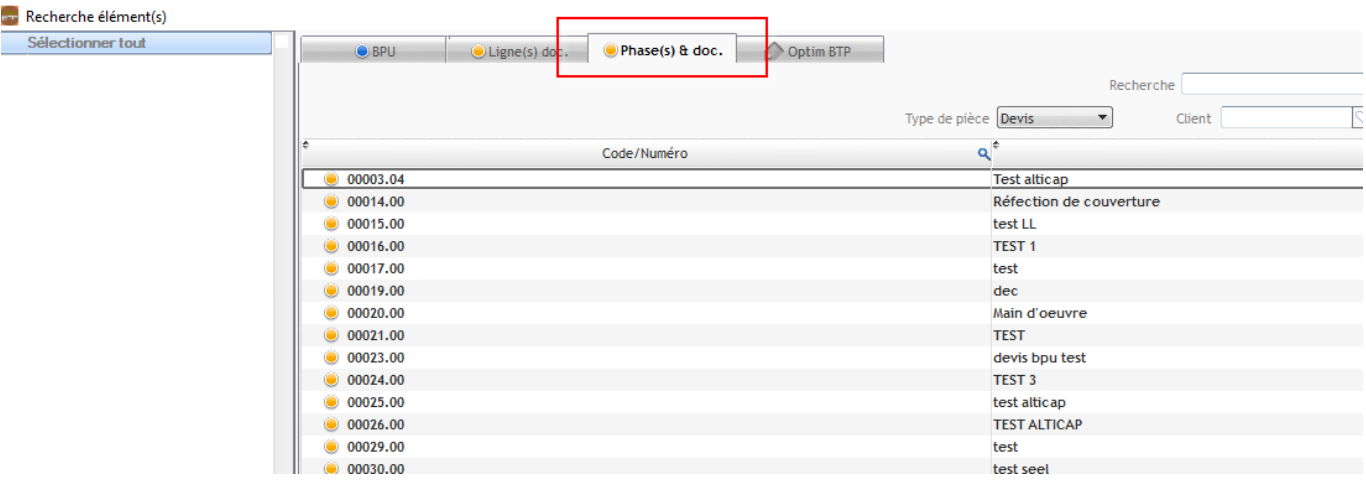

Se positionner sur la ligne du devis à intégrer et double cliquer sur la ligne à copier,

Les phases du devis s'intègrent au devis et faire la même opération si vous souhaitez intégrer d'autres devis.

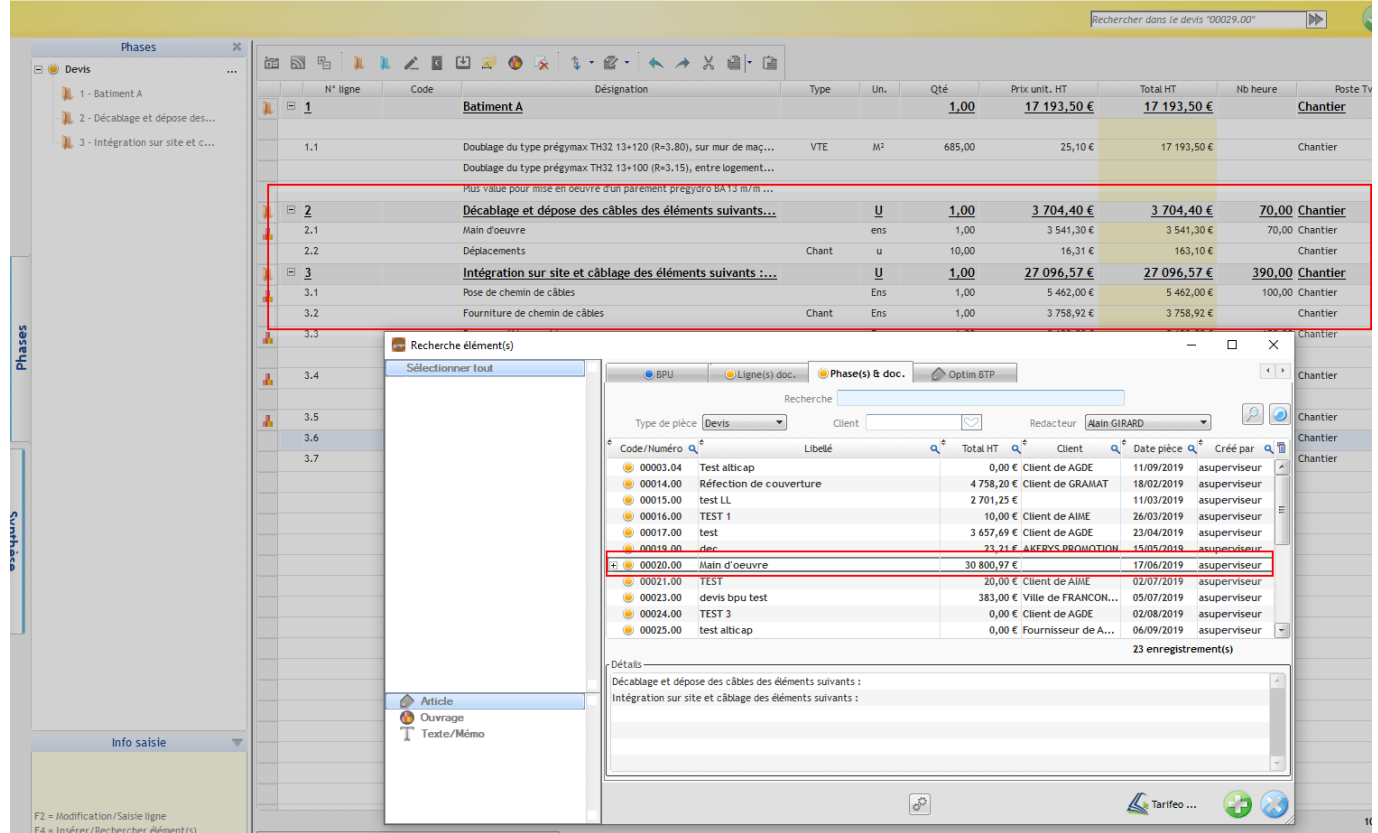